#### Coconode

Projet de configuration, d'automatisation et d'analyse de simulations sur des réseaux de capteurs

> Noé-Jean Caramelli, Minh Quan Ho, Florian Lévêque

March 21, 2013

 $4.17 \times$ 

 $\leftarrow$   $\overline{m}$   $\rightarrow$ 

<span id="page-0-0"></span> $2Q$ 

€

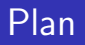

#### **[Contexte](#page-2-0)**

Présentation

[Contiki](#page-4-0)

[Cooja](#page-5-0)

#### [Coconode](#page-7-0)

Présentation du projet

**[Architecture](#page-9-0)** 

[Configuration et scheduler](#page-10-0)

Générateur de topologie et Contrôle de simulation

Afficheur de résultat/statistiques

#### [Gestion de projet](#page-16-0)

Outils et méthode utilisés Planning prévisionnel Gantt Répartition des tâches

[Burn down charts](#page-19-0) 2/25 Noé-Jean Caramelli, Minh Quan Ho, Florian Lévêque [Coconode](#page-0-0)

 $\leftarrow$   $\Box$ 

+ n →

Présentation [Contiki](#page-4-0) [Cooja](#page-5-0)

### Présentation de l'équipe, responsabilités par type au début

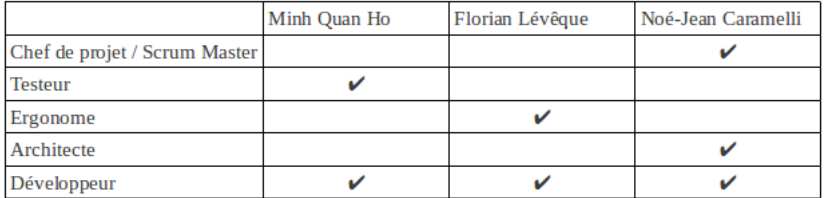

**K ロ ▶ | K 御 ▶ | K 舌** 

∢ 重→

×

<span id="page-2-0"></span>重

Présentation [Contiki](#page-4-0) **[Cooja](#page-5-0)** 

### Présentation

- $\blacktriangleright$  Réseaux de capteurs
- $\blacktriangleright$  Pourquoi la simulation ?
	- $\blacktriangleright$  Rapide
	- Peu coûteux
	- $\blacktriangleright$  Paramétrable
	- $\blacktriangleright$  Reproductible
- $\blacktriangleright$  Désavantages
	- Pas représentatif de la réalité
	- $\blacktriangleright$  Paramètres oubliés

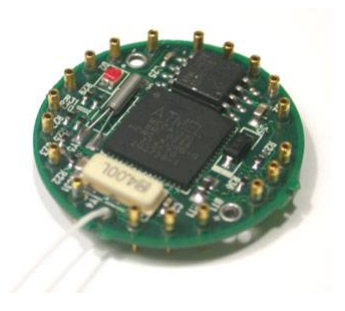

**K ロ ▶ K 倒 ▶** 

Présentation [Contiki](#page-4-0) **[Cooja](#page-5-0)** 

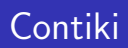

- $\blacktriangleright$  Système d'exploitation
- **D** Développé par le Swedish Institute of Computer Science (SICS)
	- ► Ultra léger
	- $\blacktriangleright$  Flexible
- $\blacktriangleright$  Plateforme d'émulation et de simulation

手 × ∢ 重.  $2Q$ 

<span id="page-4-0"></span>扂

Présentation [Contiki](#page-4-0) **[Cooja](#page-5-0)** 

### Cooja GUI

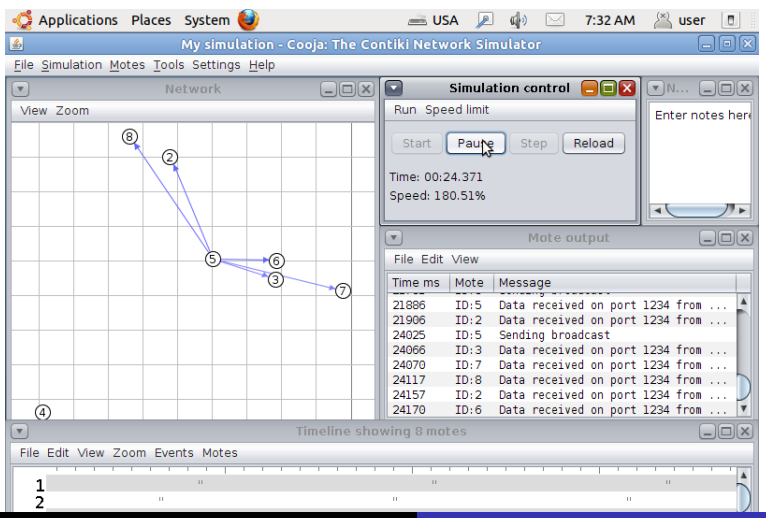

6/25 Noé-Jean Caramelli, Minh Quan Ho, Florian Lévêque [Coconode](#page-0-0)

<span id="page-5-0"></span> $\Omega$ 

[Contexte](#page-2-0)

[Coconode](#page-7-0) [Gestion de projet](#page-16-0) [Conclusion](#page-23-0) Présentation [Contiki](#page-4-0) **[Cooja](#page-5-0)** 

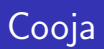

- $\blacktriangleright$  Propriétés
	- $\blacktriangleright$  Émulateur de Contiki
	- $\triangleright$  Communications entre les nœuds
	- $\blacktriangleright$  Log de tous les évènements
- $\blacktriangleright$  Inconvénients
	- 1. Pas d'interprétations des résultats
	- 2. Pas de répétitions des simulations
	- 3. Création des topologies manuelle
	- 4. Pas de planifications

 $\leftarrow$   $\Box$ 

+ n →

Présentation du projet **[Architecture](#page-9-0)** [Configuration et scheduler](#page-10-0) Générateur de topologie et Contrôle de simulation Afficheur de résultat/statistiques

## Présentation du projet

Interface graphique simple

- $\triangleright$  Configuration complète de simulations
- Planification (nombre de simulations, délai de lancement)
- $\triangleright$  Génération automatique d'une topologie
- Export / import des paramètres en JSON
- Monitoring de l'avancement et contrôles
- $\triangleright$  Génération de graphes statistiques

 $\leftarrow$   $\Box$ - 4 同下 <span id="page-7-0"></span>へのへ

Présentation du projet **[Architecture](#page-9-0)** [Configuration et scheduler](#page-10-0) Générateur de topologie et Contrôle de simulation Afficheur de résultat/statistiques

## Aspects techniques

- $\triangleright$  C et bibliothèque graphique GTK (et gestion des threads)
- Bibliothèques dynamiques
- Compilation du code utilisateur pour la topologie
- Basé sur le noyau Cooja avec Java Native Interface (JNI)
- $\blacktriangleright$  Gnuplot
- $\blacktriangleright$  Json-glib

**∢ ロ ▶ - ∢ @ ▶ - ∢ ミ** 

Présentation du projet **[Architecture](#page-9-0)** [Configuration et scheduler](#page-10-0) Générateur de topologie et Contrôle de simulation Afficheur de résultat/statistiques

### Architecture

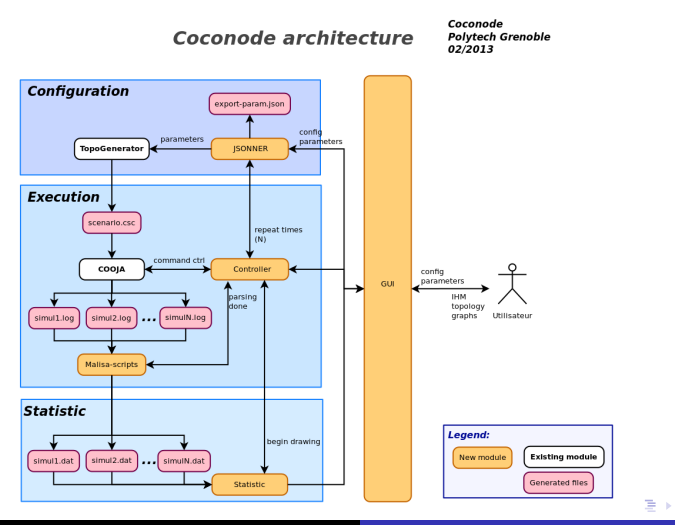

10/25 Noé-Jean Caramelli, Minh Quan Ho, Florian Lévêque [Coconode](#page-0-0)

<span id="page-9-0"></span>E

Présentation du projet **[Architecture](#page-9-0)** [Configuration et scheduler](#page-10-0) Générateur de topologie et Contrôle de simulation Afficheur de résultat/statistiques

# Configuration

- $\blacktriangleright$  Durée de simulation
- $\blacktriangleright$  Simulations planifiées
- $\blacktriangleright$  Taille de l'échantillon
- $\triangleright$  Choix du protocole de routage

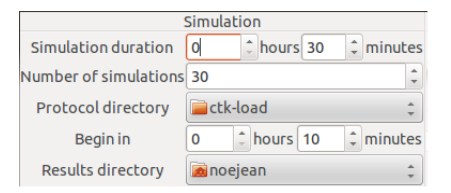

**K ロ ▶ K 倒 ▶** 

<span id="page-10-0"></span> $2Q$ 

∍

Scheduler

- $\blacktriangleright$  Plannifier le lancement des simulations
- $\blacktriangleright$  File d'attente de simulations + un ordonnanceur

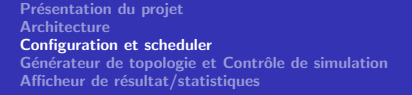

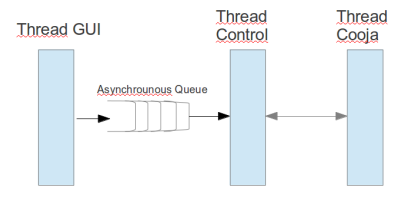

∢ 重→

重

 $2Q$ 

**K ロ ト K 倒 ト K 走 ト** 

Présentation du projet **[Architecture](#page-9-0)** [Configuration et scheduler](#page-10-0) Générateur de topologie et Contrôle de simulation Afficheur de résultat/statistiques

### Générateur de topologie

 $\blacktriangleright$  Charge et compile le générateur utilisateur

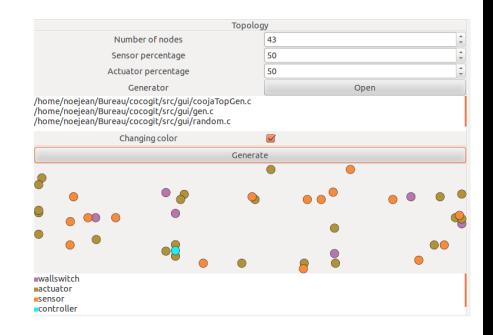

**K ロ ▶ | K 御 ▶ | K 舌** 

<span id="page-12-0"></span> $2Q$ 

重

Présentation du projet **[Architecture](#page-9-0)** [Configuration et scheduler](#page-10-0) Générateur de topologie et Contrôle de simulation Afficheur de résultat/statistiques

## Contrôle de simulation

- ► Contrôle en temps réel
- $\triangleright$  Contrôle des simulations via JNI
- $\blacktriangleright$  Retour utilisateur de l'avancement

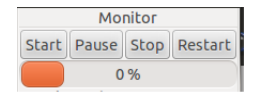

**K ロ ▶ | K 御 ▶ | K 舌** 

 $2Q$ 

目

佳

Présentation du projet **[Architecture](#page-9-0)** [Configuration et scheduler](#page-10-0) Générateur de topologie et Contrôle de simulation Afficheur de résultat/statistiques

## Java Native Interface

- $\blacktriangleright$  Bibliothèque d'interfaçage du langage
- $\blacktriangleright$  Java vers C
- $\blacktriangleright$  Création une IVM
- $\blacktriangleright$  Inclusion les sources de Cooja (.jar)
- ► Contrôle de Cooja

Cela donne accès aux classes de Cooja.

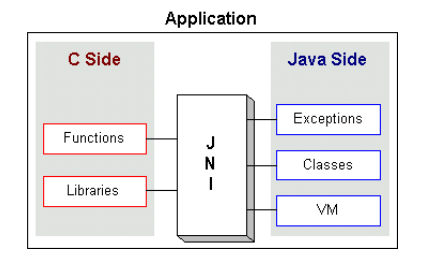

**K ロ ト K 倒 ト K ミ ト** 

- 4 店)

 $2Q$ 

目

Présentation du projet **[Architecture](#page-9-0)** [Configuration et scheduler](#page-10-0) Générateur de topologie et Contrôle de simulation Afficheur de résultat/statistiques

<span id="page-15-0"></span> $\Omega$ 

#### Afficheur de résultat/statistiques

- $\triangleright$  Choix des axes parsés dans le premier fichier de l'échantillon
- ► Liste des individus parsés dynamiquement dans le dossier d'entrée

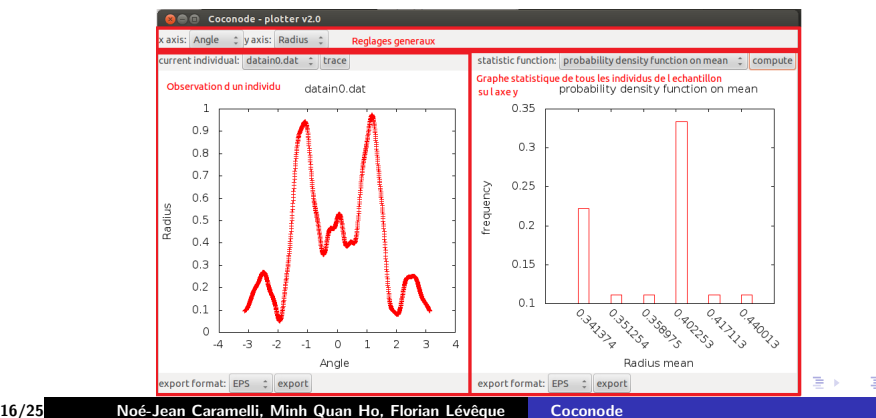

Outils et méthode utilisés Planning prévisionnel Gantt Répartition des tâches [Burn down charts](#page-19-0)

**K ロ ⊁ K 伊 ⊁ K 店** 

(人 語 )

**IN** 

重

<span id="page-16-0"></span> $2Q$ 

## Outils et méthode utilisés

- $\blacktriangleright$  Méthode Scrum
- $\blacktriangleright$  Trello
- $\blacktriangleright$  GIT, SVN
- $\triangleright$  Gantt (planning prévsionnel)

Outils et méthode utilisés Planning prévisionnel Gantt Répartition des tâches [Burn down charts](#page-19-0)

### Planning prévisionnel Gantt

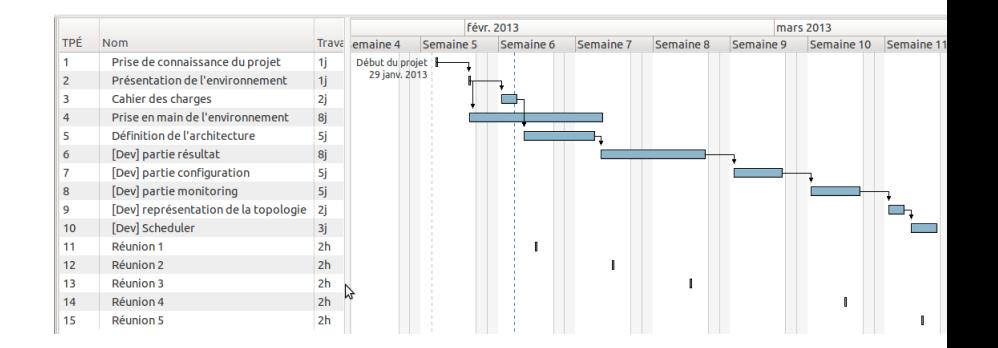

 $($   $\Box$   $)$   $($   $\Box$   $)$   $($   $\Box$   $)$   $($   $\Box$   $)$ 

 $\rightarrow$   $\pm$ 

<span id="page-17-0"></span>E

Outils et méthode utilisés Planning prévisionnel Gantt Répartition des tâches [Burn down charts](#page-19-0)

### Pendant le Projet, par parties

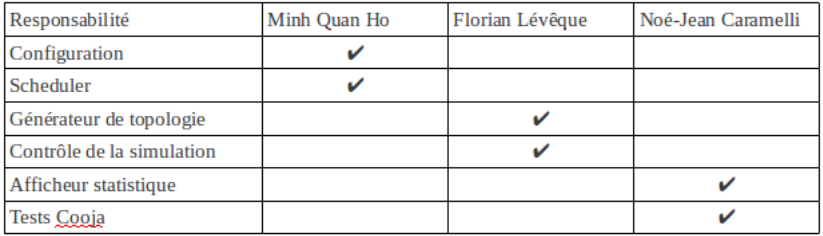

イロト イ押 トイモト イモト

重

<span id="page-18-0"></span> $299$ 

Outils et méthode utilisés Planning prévisionnel Gantt Répartition des tâches [Burn down charts](#page-19-0)

#### Burn down chart du mardi 29 janvier au vendredi 15 février

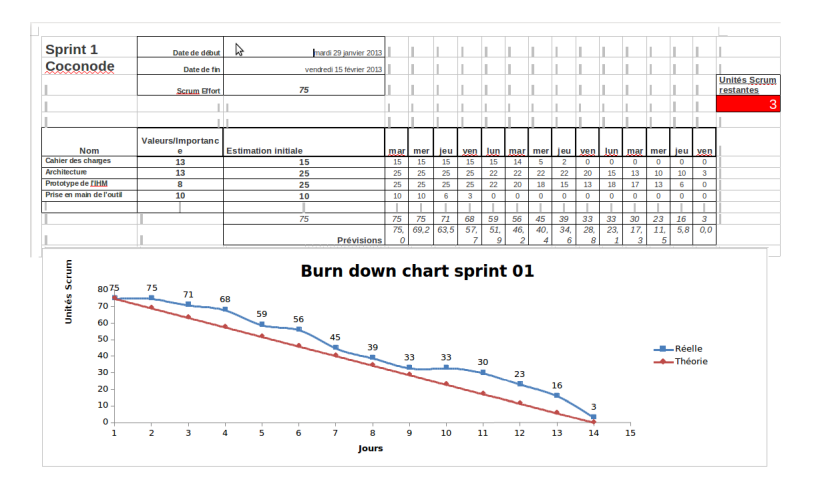

K ロ ⊁ K 倒 ≯ K ミ ⊁ K ミ ≯

<span id="page-19-0"></span>重

Outils et méthode utilisés Planning prévisionnel Gantt Répartition des tâches [Burn down charts](#page-19-0)

#### Burn down chart du lundi 18 février au vendredi 8 mars

![](_page_20_Figure_3.jpeg)

K ロ ⊁ K 倒 ≯ K ミ ⊁ K ミ ≯

重

Outils et méthode utilisés Planning prévisionnel Gantt Répartition des tâches [Burn down charts](#page-19-0)

#### Burn down chart du lundi 11 mars au vendredi 22 mars

![](_page_21_Figure_3.jpeg)

メロメ メ御 メメ きょ メモメ

重

Outils et méthode utilisés Planning prévisionnel Gantt Répartition des tâches [Burn down charts](#page-19-0)

**K ロ ▶ | K 御 ▶ | K 舌** 

 $\leftarrow \equiv$ 

 $\sim$ 

 $2Q$ 

目

## Points à finir

- $\blacktriangleright$  doc doxygen
- $\blacktriangleright$  doc utilisateur
- $\blacktriangleright$  nettoyage du code
- $\blacktriangleright$  tests de validation
- $\triangleright$  corrections et ajouts si besoin

![](_page_23_Picture_1.jpeg)

Connaissances techniques acquises

- $\blacktriangleright$  Techniques avancées de C
- $\blacktriangleright$  GTK
- $\blacktriangleright$  Gnuplot
- $\triangleright$  Bibliothèque JNI, glib, glib-json
- $\triangleright$  GIT
- ▶ Apprentissage Cooja, Contiki, WSN

Connaissances managériales acquises

- $\blacktriangleright$  Mise en pratique de scrum
- $\blacktriangleright$  Management d'une petite équipe
- Gestion de projet et support utilisateur
- $\blacktriangleright$  Licences de publication
- $\triangleright$  Outils de communication (flyers, wiki)

<span id="page-23-0"></span> $\Omega$ 

#### Merci pour votre attention.

Passons à la démonstration. Avez vous des questions ?

 $\leftarrow$   $\Box$ 

**∢ @ ▶** 

重

<span id="page-24-0"></span>(≣ → 重